# HOTEL LOCK SYSTEM *Manual*

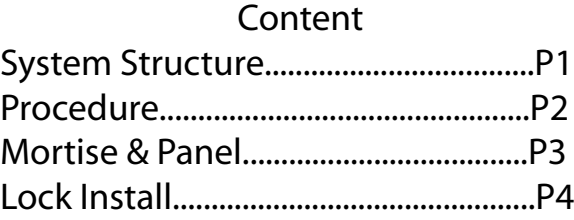

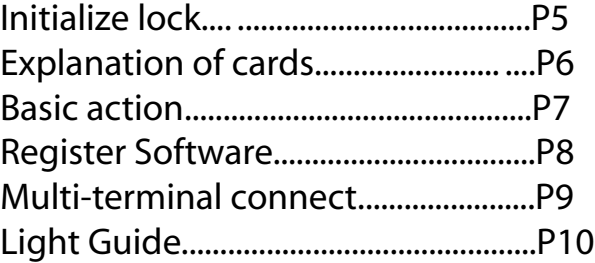

#### **System structure**

#### IMPORTANT SAFETY INSTRUCTIONS

1. Read these instructions

2. Keep these instructions.

3. Heed all warnings.

4. Follow all instructions.

5. Do not place any product referred in this manual long-term in the extreme environment

6. Install in accordance with the manufacturer's instructions.

7. Use accessories only specified by the manufacturer.

8. Refer all servicing to the qualified service personnel.Servicing is required when the product has been damaged in any way, such as handle or mortise is damaged,product has been exposed to rain or moisture, does not operate normally.

#### INTRODUCTION

Congratulations on your selection of Hotel Lock System. This is a solution that carry out a modern, efficient and safe management of the rooms in hotel, school, office, apartment,hospital by application of hardware and software.

Before using the instrument, be sure to carefully read through the instructions contained in this manual. Please keep all information for future reference.

#### **KEYWORDS**

#### 1.Battery

Lock requires AA batteries x4pcs to provide power keeping daily using.Alkaline battery is prefer. Should the AA batteries go dead, the door can't be operate agin.Emergency key is the only way release its locking status.

We recommend the high capacity battery whose life can reach 10-12 months but we don't promises any battery's life.

Battery box install in reverse will cause mainboard destroyed.

#### 2. Software error.

Hotel system requires run on Windows 98/XP/2003

A tiny difference of the OS including language, service pack and any other fault in OS itself may cause a error.

We reserve the right explain it,revise it not notify you.

#### 3.Card read error.

Pcb board inside lock is responsible for reading keycards which is in good condition at most status. Please pay attention to the feedback of 1) light 2)warning sound 3)tongue 4)motor sound 5) handle from lock.

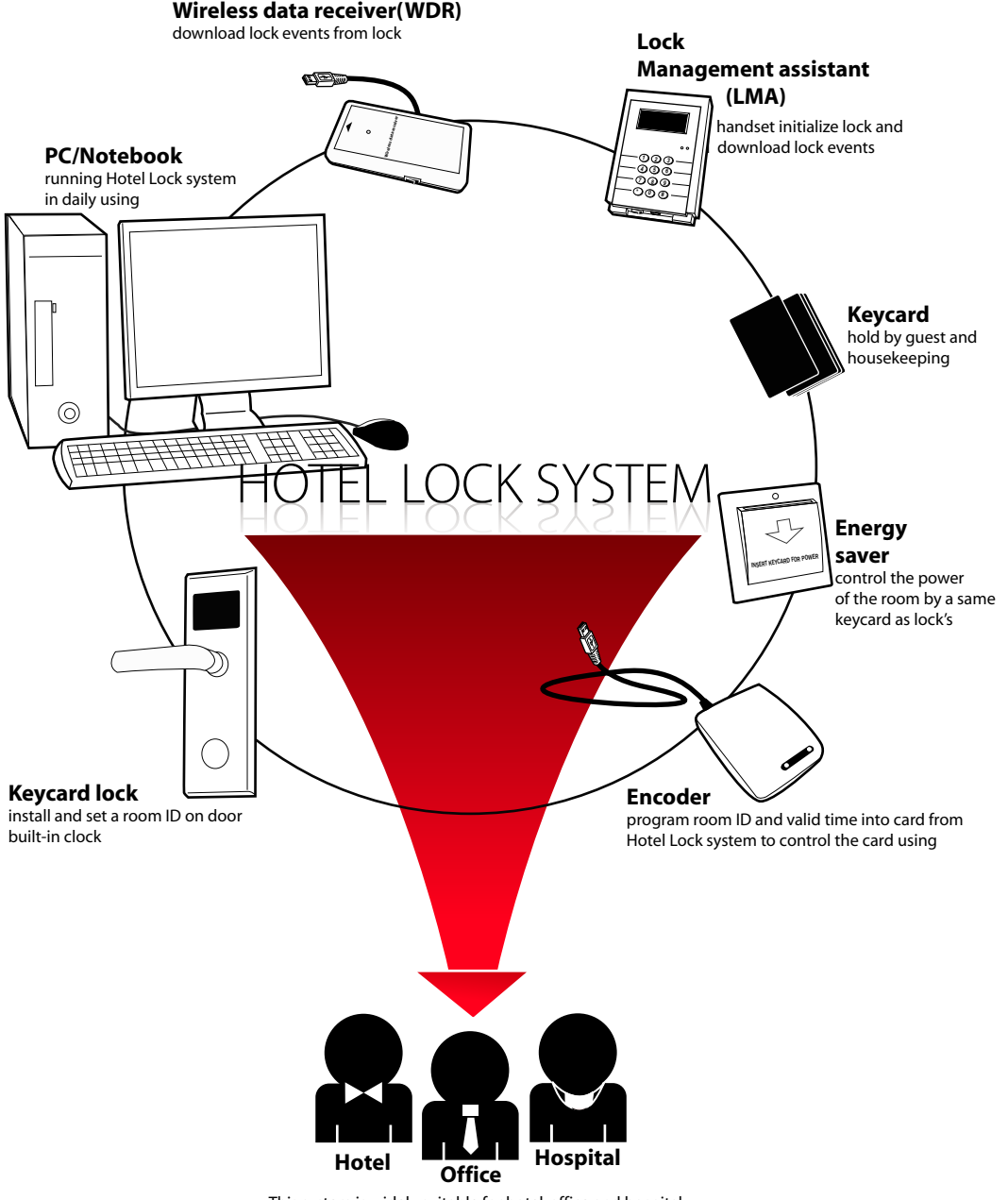

This system is widely suitable for hotel, office and hospital

1

#### **Procedure**

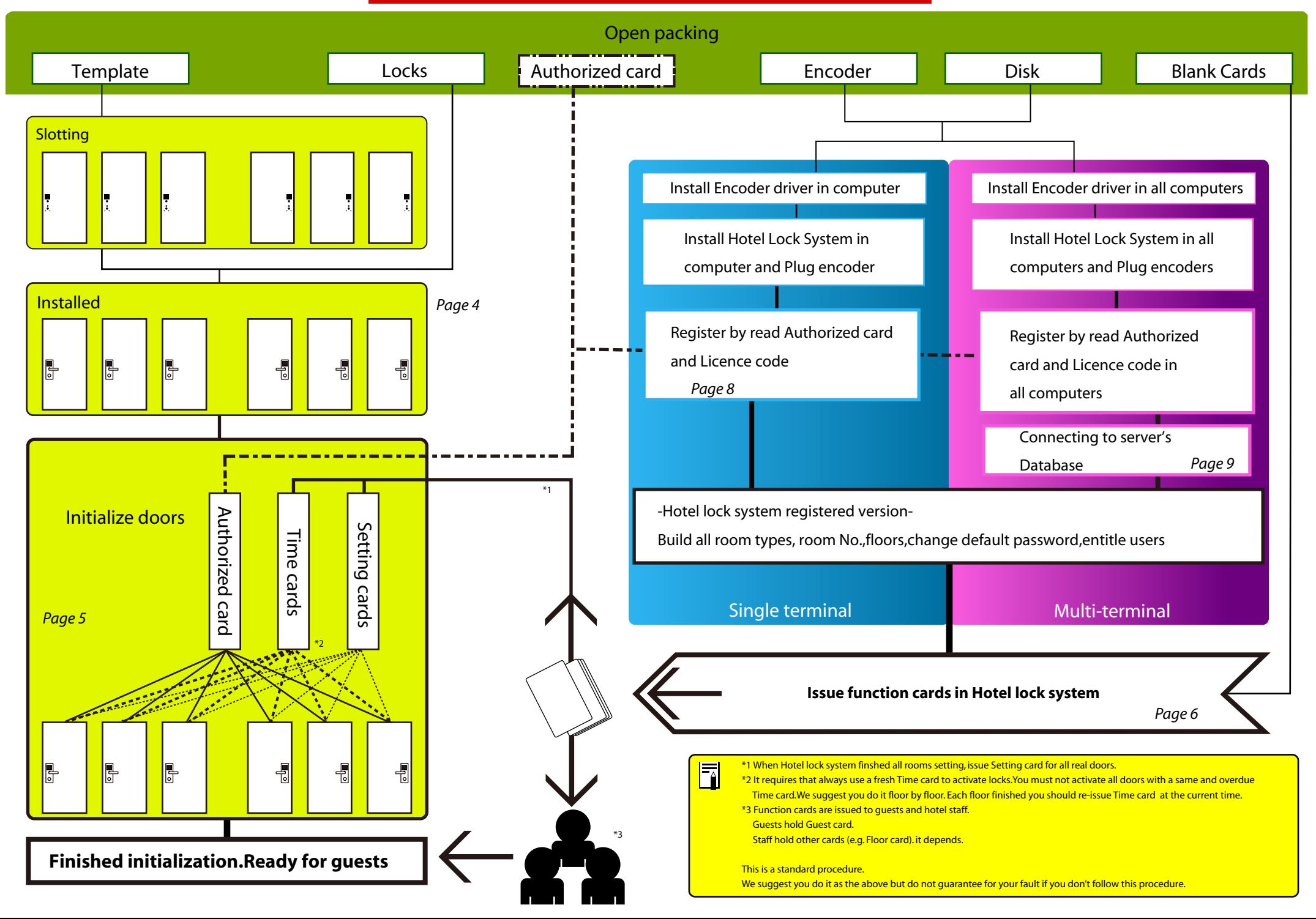

### **Mortise&Panel**

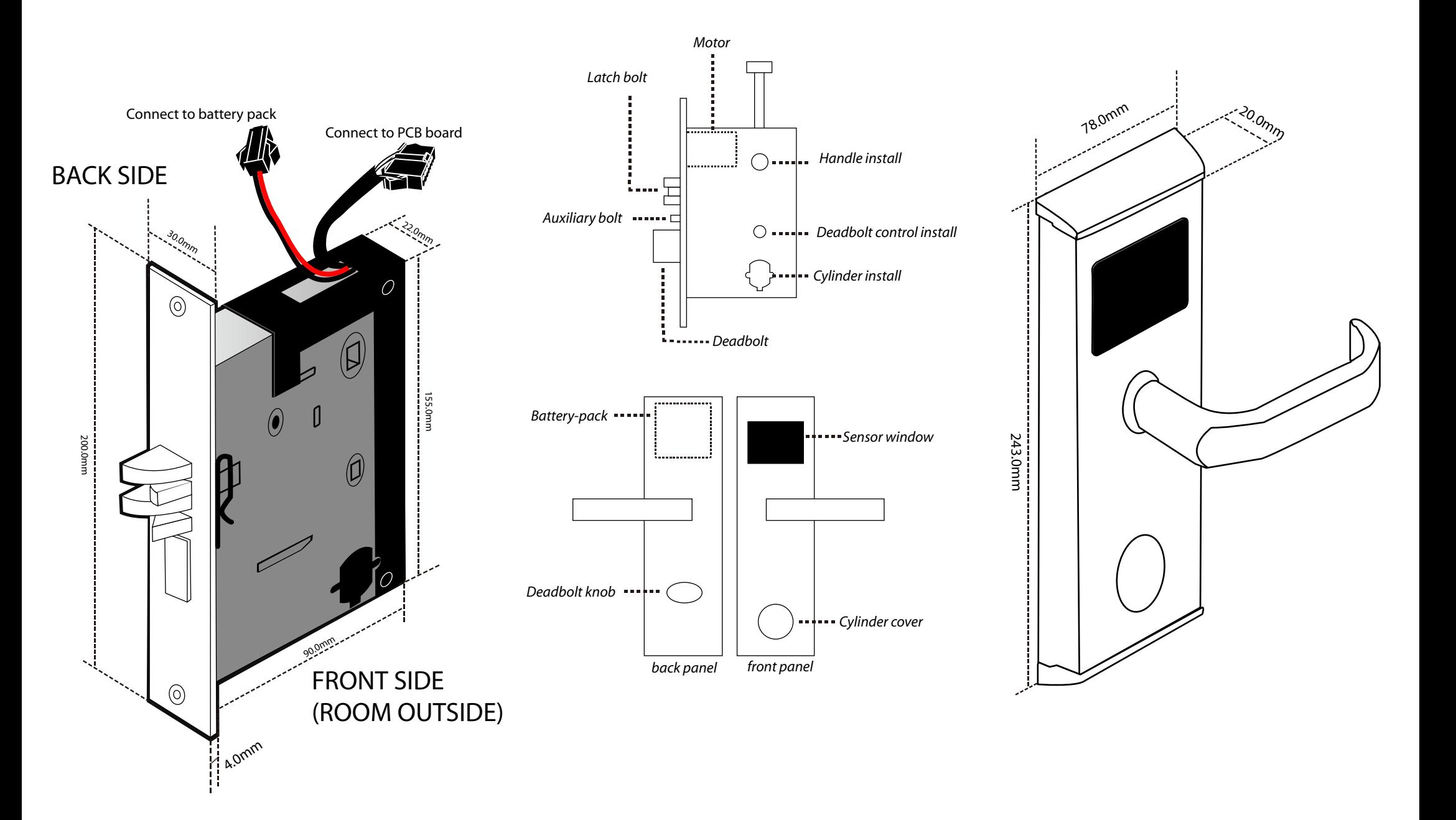

### **Lock Install**

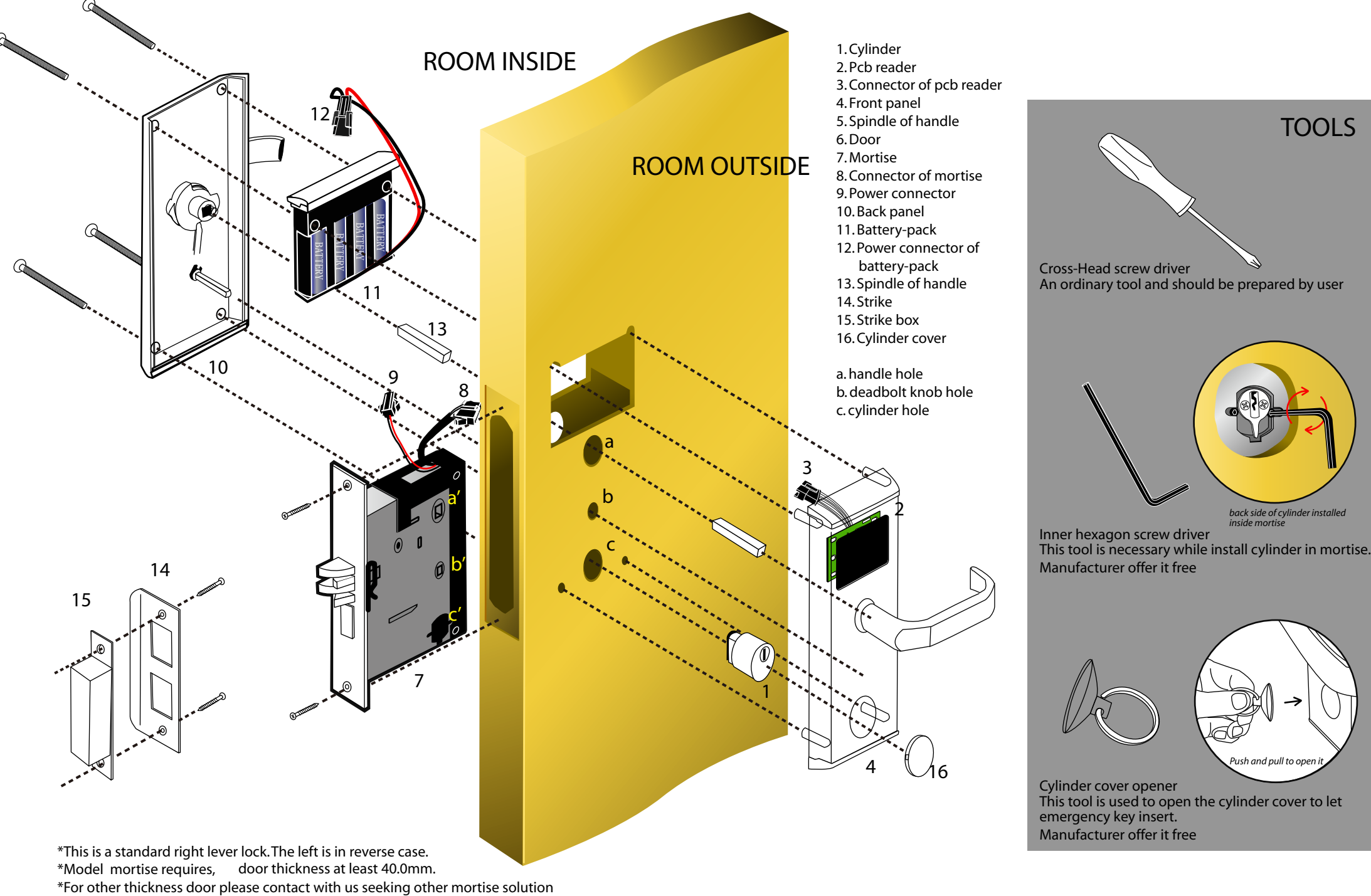

### **Initialize lock**

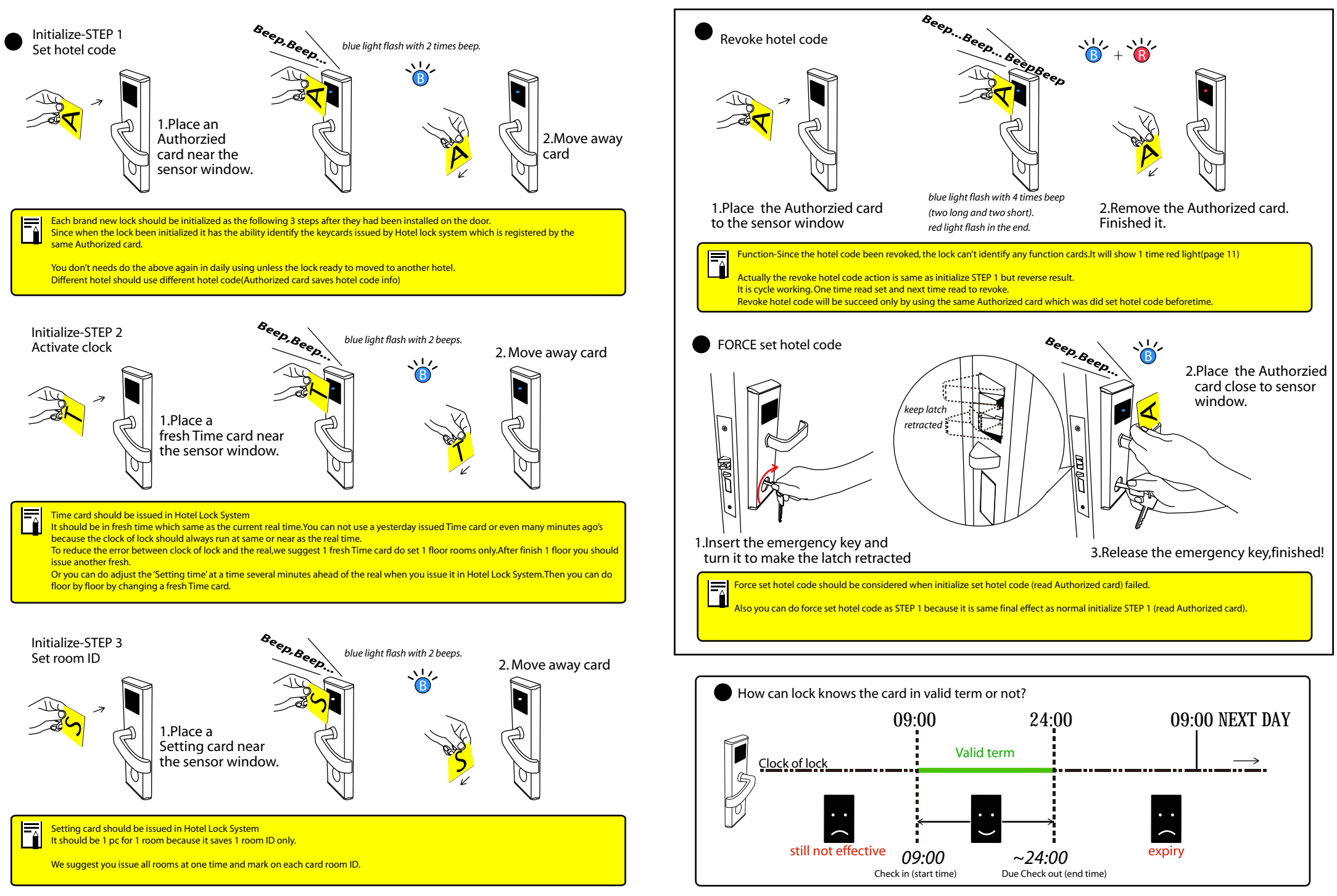

## **Explanation of cards**

Authorized card in the card

 $x \mid x \mid x$ 

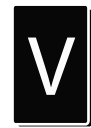

#### **Virgin card**

*Brand new RFID(Mifare 1/IC)card. Not only brand new but also old including free sector useable for M1 cards.*

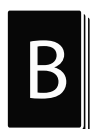

#### **Blank card**<br>**B** Because to the investor for

*Ready to be issued to function cards. Blank card is a range of the cards without issued after been encrypted.*

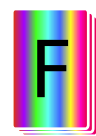

#### **Function card**

*including all card types with different functions in Hotel Lock System. They are issued and revoked able(Except Authorized card).*

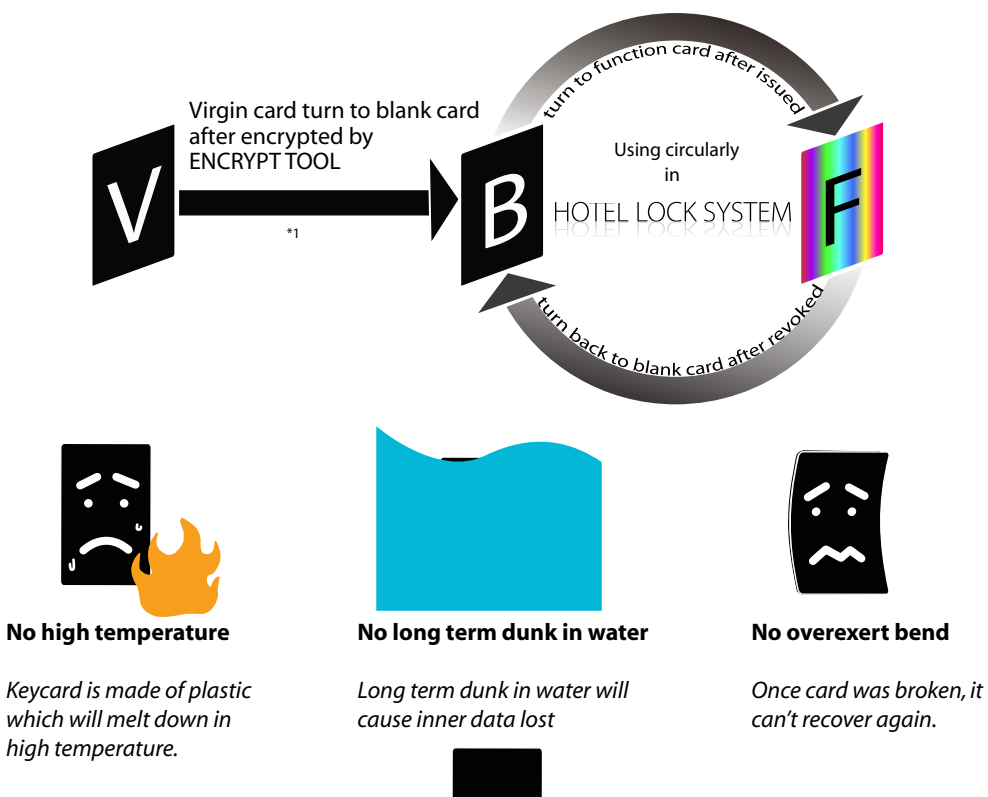

**Keep the keycard clean and use it in correct way.**

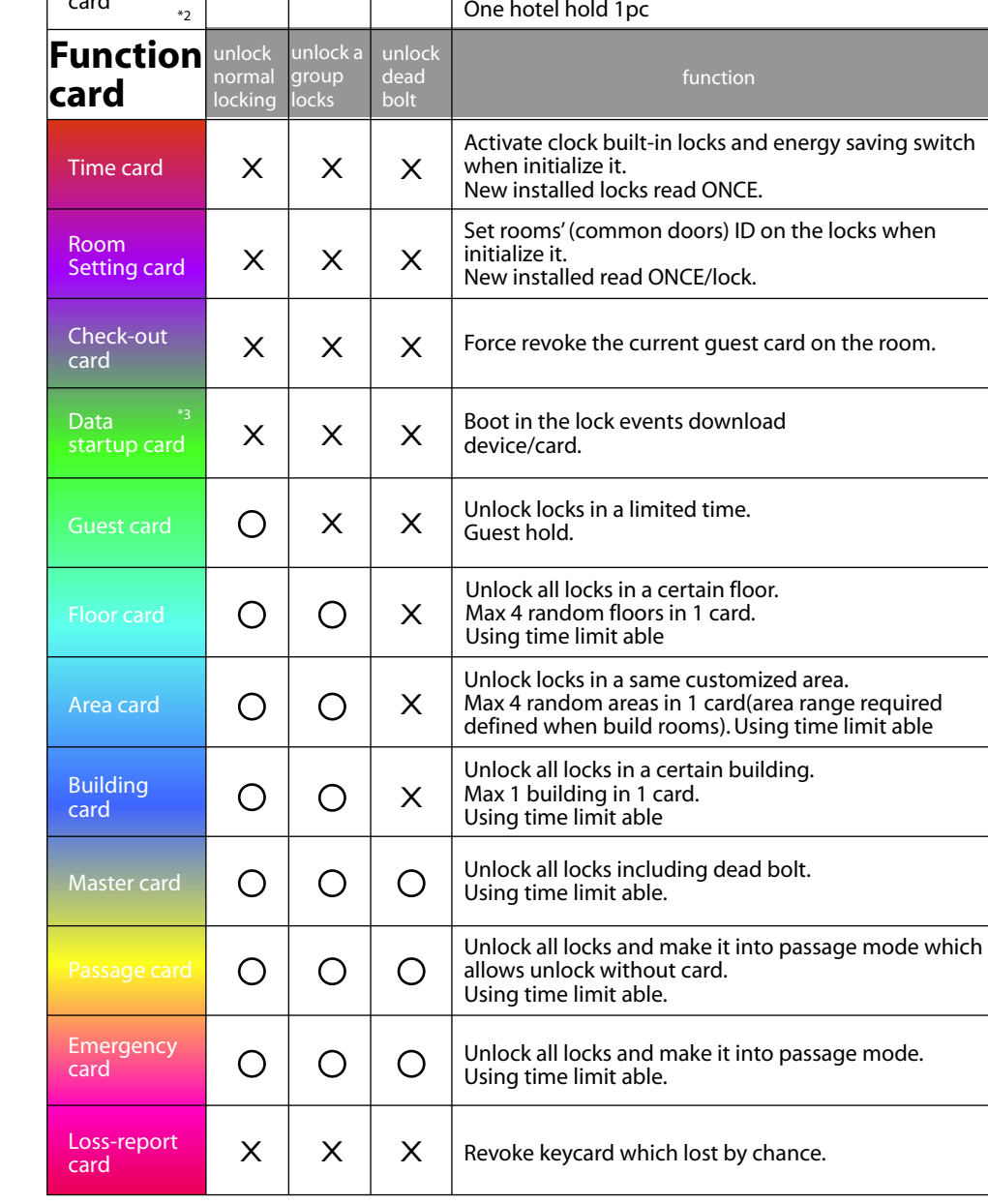

Register Hotel lock system.

Initialize and revoke initialize locks.Manufacturer offers.

\*2. Each Authorized card has a unique 8 digits hotel code.

\*3. RFID(mifare 1)Data startup card is specially used to boot device WDR(wirelss data receiver) and LMA (lock management assistant). IC Data startup card is specially used to boot Query card which saves lock events.

\*1. Manufacturer will encrypt cards for user or offer user the encrypt tool.

6

### **Basic Action**

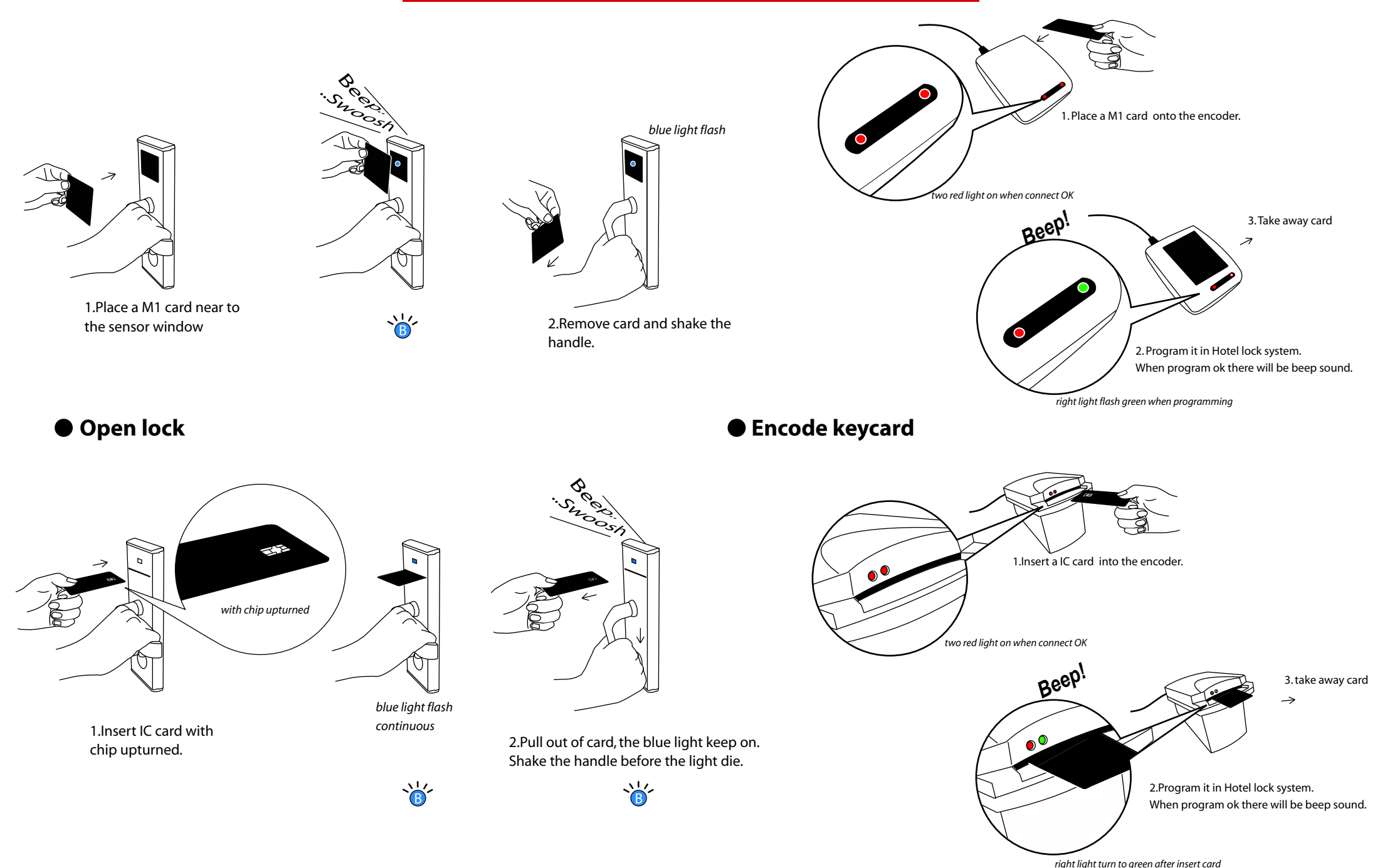

## **Register Software**

*System setting > System parameter* 2. **System Parameter** LockType C TM Lock Hotel Name: IC card(SLE4442) **IC** Lock Default Check out time: 1:00:00 PM hotel lock  $C$  AT Lock Default Staying Days: ÷ **C** TI Lock Interval In. G C RFID(Mifare) RFID card(Mifare 1K) hotel lock **COM Port select** Choose the correct lock type. (C COM1 ) C COM3 e.g.It is 'Mifare' here. Click 'Save' and 'close'.  $C$  COM2:  $C$  COM4 It exit automatically. Skip it when encoder is USB port Save Close

6. There is a message comes asking you place an Authorized card.

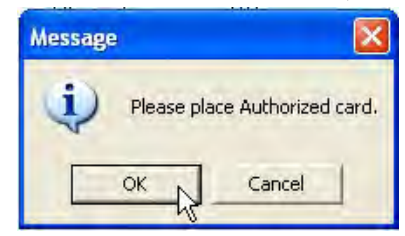

7. Place an Authorized card onto the encoder and click '*OK*'.

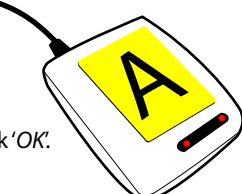

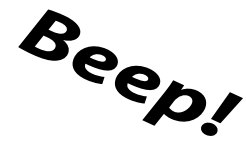

8. Encoder beep once and there comes a window show the hotel code read from Authorized card.

 It is '881A0001'. click '*OK*' here.

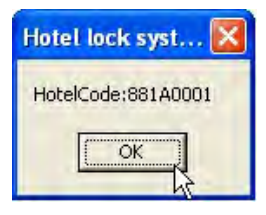

9. Licence code update window jumped asking input licence code. Fill in the licence code given by us and click '*Update*'.

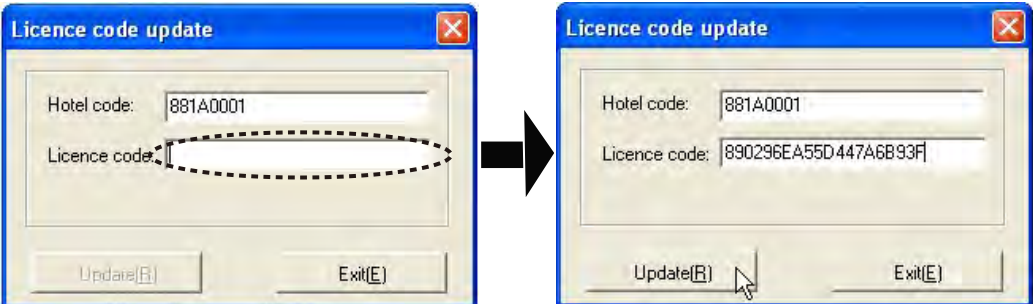

10. Register successfully, click '*OK*'. Soft will off automatically again. When next running it is a register version and you will see '[*Registered]'* on the head of the window of soft.

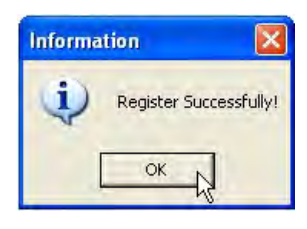

1. Login system with User- SYSTEM, Password- 0 (zero)

F Fill your hotel name and adjust the default check out time as your hotel's rule. Default Staying Days is 1 day. If your hotels' guest usually choose 2 days, please change it to '2'. It will makes your operating easily when issue card to quests.

3. When you finished the above click Save. Soft will off automatically. Re-start and login Hotel lock system.

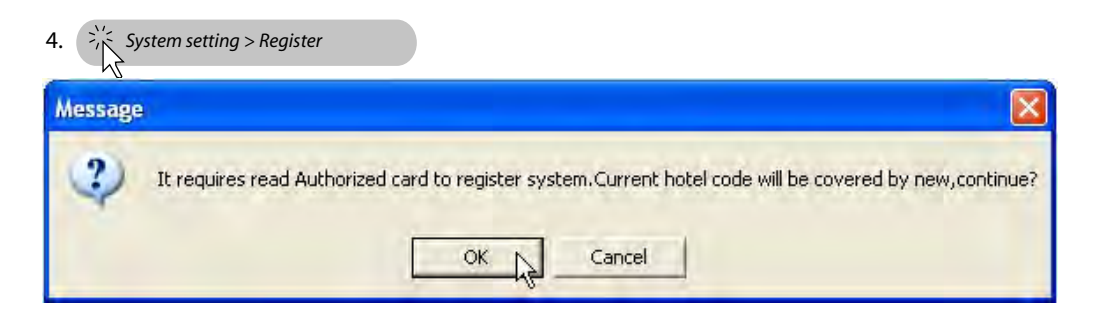

5. A message comes warning you register ask read Authorized card and hotel code will be covered by the new hotel code which read from the Auhotrized card.

It is for prevent user's mistake operate. For a new installed system, click '*OK*' to go on.

### **Multi-terminal Connect**

Server usually could offer a good performance in communication and has strong anti-virus ability.We suggest you connect FA terminals(if your hotel requires multi-terminals) in this mode.

Server is not required install Hotel Lock System. Just move file 'Lock.mdb' to a safe drive of the server is OK.Terminals are required install Hotel Lock System by a same hotel code and should run at a same & correct time/date. For database's safe we suggest you change Hotel Lock System's position to anther drive but not the drive C(default). Initialize software in any terminal once is OK.

**Select one terminal save and sharing database. Other terminals use this public database(Lock.mdb)**

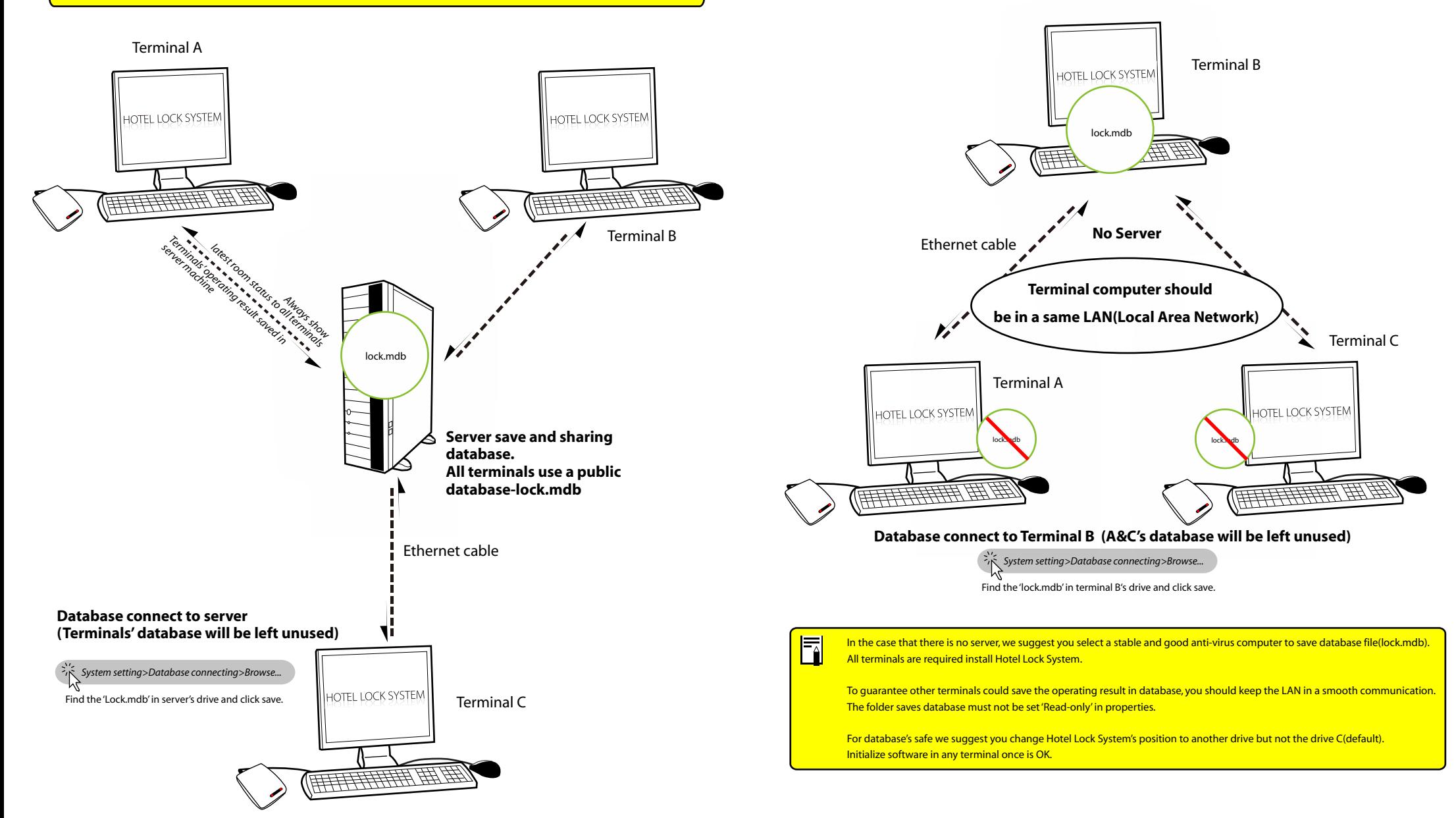

# **Light Guide**

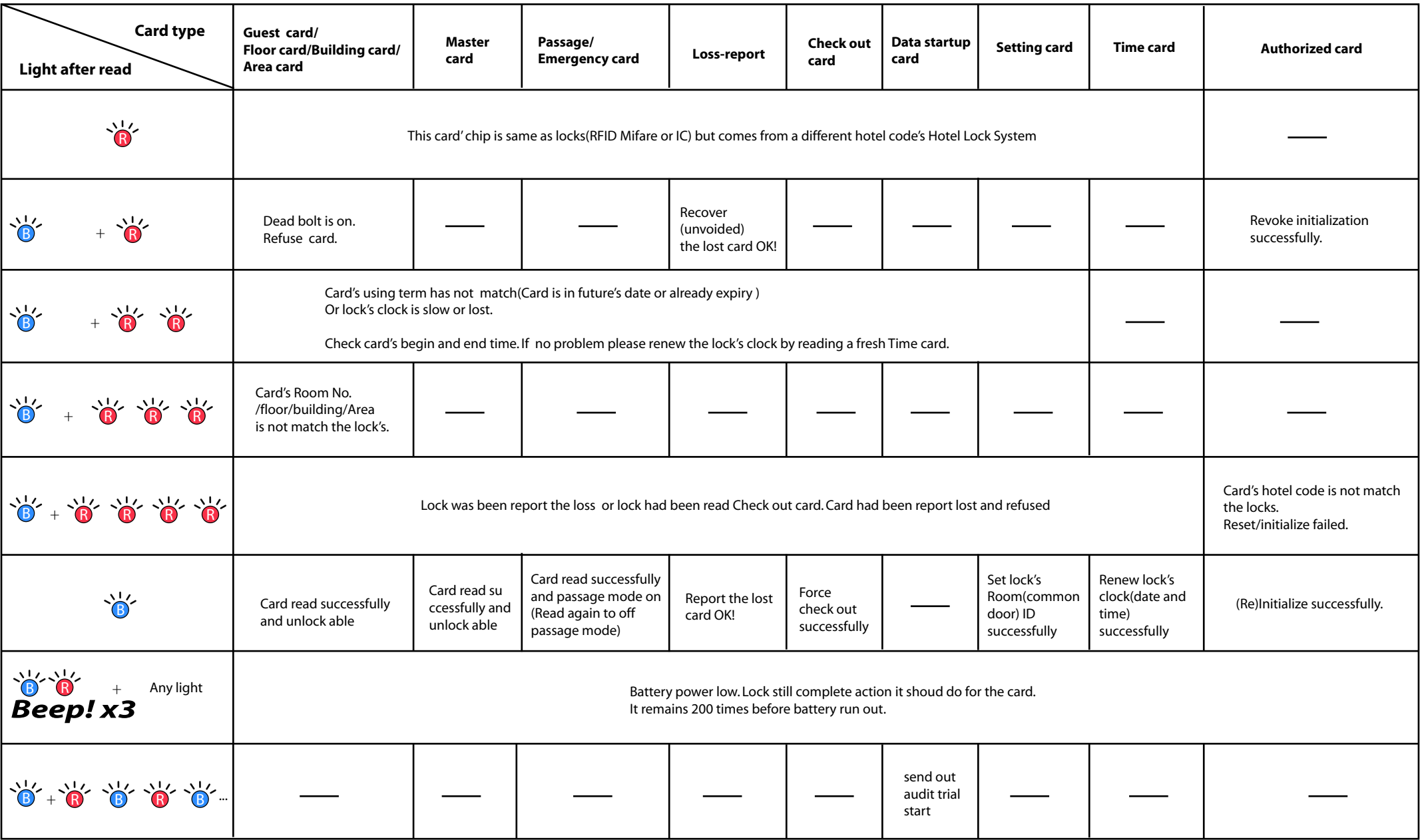

Lock do checking between its memory and card contents in following order

 $\overline{\mathbb{E}}$ Hotel code(if it is in a same system)->Card type(what is this card and what should I do)->battery level(If battery low I should warning user)->Card Time(compare lock's date&time and card's time to check if card fall in a v Card been loss report or not->Room No./floor/Building/Area(compare it with lock's data)

In the above order, once lock find one condition not match, it will stop checking and give a related light signal. So the light can only indicate its own condition non-matched but not ensure other conditions are match or n E.g. there is a guest card be flash 1blue + 2red. it means card is not in a valid term.But it don't stand for it been been loss report or not. If you re-issue it and get 1 blue+4red, you knows it also been loss report.